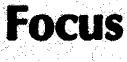

# **AUTOMATED BOOK ACQUISITION SYSTEM USING 'SANJAY' AT DEFENCE SCIENCE LIBRARY**

**Sumati Sham** 

**Defence Scientific Information** & **Docurnentatjon Centre Metcalfe House, Delhi-110 054** 

#### **ABSTRACT**

This paper outlines various features of the acquisition module of Sanjay, an augmented CDS/ISIS ver 2.3 software package. It briefly describes the activities which are carried out using this software at Defence Science Library. It also suggests some features that need to be provided for book acquisition processing.

#### **1. INTRODUCTION**

Defence Science Library (DSL) is a central agency for providing scientific and technical information to all DRDO labs/estts. To cater for the day to day needs of DRDO scientists for their research work, DSL at Defence Scientific lnformation and Documentation Centre is holding a rich collection of books and non-book documents. To efficiently develop and manage its collection in an organised way, DSL has automated library acquisition activities which include acquisition, cataloguing, circulation and serials control.

Acquisition activities in DSL have been automated using 'Sanjay', a software based on CDS/ISIS. The software package CDS/ISIS has been developed and distributed free of cost to non-profit organisations by Unesco (PGI). Designed and used for the management of structured non-numerical databases, the package combines features of Unesco's Computerised Documentation System (CDS) and the Integrated Set of Information Systems (ISIS) and is efficient to store, retrieve, display and print information.

Micro CDS/ISIS is basically a package for information storage and retrieval and is not capable of handling many library management activities **(viz** acquisition, circulation, financial control) in an integrated manner. To overcome the

limitations of Micro CDS/ISIS, Sanjay has been developed by NISSAT in coordination with DESIDOC. Sanjay enhances the capabilities of CDS/ISIS by interfacing about 35 Pascal programs and 25 special user-friendly menus. Sanjay as an augmented package, has the following special features in addition to the database management applications already available in CDS/ISIS package.

- $\Box$  The package is capable of handling numerical operations like calculation of budgetary allocations and expenditure.
- It prwides linking of two or more databases for a single application, like linking an acquisition system with the online catalogue and circulation system.
- The inverted files are updated automatically whenever a change is made in the database. For this purpose, the user is not required to use the inverted file service.
- **o** New menus can be inserted in between the existing menus without affecting their functions.

## **2. BOOK ACQUISITION PROCESSING AT DSL**

The activities in book acquisition at DSL involve sending information about new publications to readers, getting indents from them, placing the details **of** new indents to Book Selection Committee (BSC) placing orders and reminders to vendors, processing of bills and keeping track of the budget position. DESIDOC also procures books for other labs from separate budget allocations.

Manual processing of the new indents requires repeated inputting of bibliographic details for generating lists for BSC, list of selected books, budget status reports, order and reminders to vendors and processing of bills for payment For online catalogue of books, the data on acquired

books is to be inputted in the required format. The same data is also required for generation of acquisition lists and catalogue cards.

To avoid frequent inputting of data and generation of various reports and forms, the acquisition activities were automated. Sanjay package was chosen for automation, because of its suitability for menu-driven information storage and retrieval system, linking of various related databases, handling of numerical data for budget and expenditure, and also as DESIDOC has been involved in its development

Availability of the acquisition data in machine-readable form has lead to quick updation of online catalogue at DESIDOC by exporting this data in required format using a conversion program. The flexible printing options of the package facilitate the generation of reports and lists in desired form.

#### **3. SYSTEM FEATURES**

The following hardware and software configuration is required for operating Sanjay.

(i) PC AT with 1 MB RAM, 40 MB Hard Disk and one floppy drive.

(ii) Printer

(ii) MS-DOS 3.2 or above

(iii) CDS/ISIS ver 2.3

At Defence Science Library, version 1.0 of SANJAY. package (based on CDS/ISIS ver 2.3) has been loaded on a PC/AT computer and the acquisition control module of the software is being used for the management of acquisition activities.

The following databases are being used with the acquisition module of 'SANJAY'.

The structure of these databases is given in Appendix I.

(i) Acquis database: It contains bibliographic details of the documents to be procured, along with the details of indentors, vendor codes, and Book Selection Committee number (Table 1).

(ii) Vendor database: It includes the addresses of vendors approved by the Library for supply of documents (in Table 2).

(iii) Catalogue database: It contains the bib liographic details of documents received in the library (Table 3).

(iv) Budget database: It contains budget allocations, expenditure and other related information (Table 4).

(v) Bill database: It includes price and other details of each item listed in the bill along with the sanction number, order and invoice number, CRV number etc. (Table 5).

Acquis database has been linked with other databases to carry out routine functions of library without redundancy and to meet the requirements for acquisition and cataloguing.

Acquisition control module of the software offers the following options in its main menu (Fig.l).

- (a) Data entry (Fig. 2)
- (b) Query search separately for indentor (Fig. 3), vendor or budget status.
- (c) Report generation
- (d) Link to catalogue
- **4. DATA ENTRY**

#### **4.1 Acquis database**

Starting from the receipt of an indent for a document to its final processing and

ACQUISITION CONTROL A Data Entry B Query **Search**  C Report Generation . D Link to Catalogue X Exit ENTER YOUR CHOICE

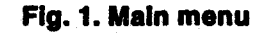

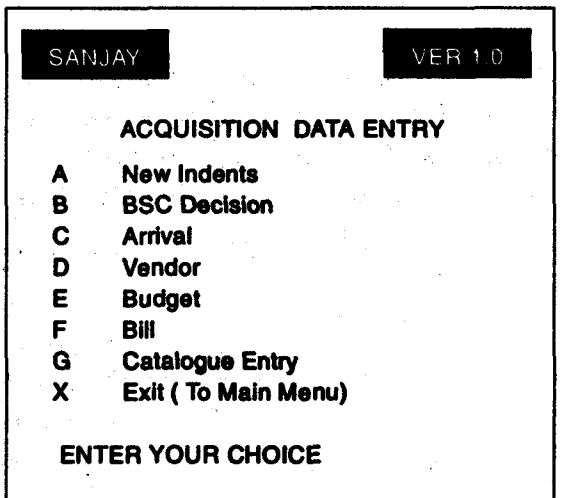

#### Fig. 2. Data entry menu

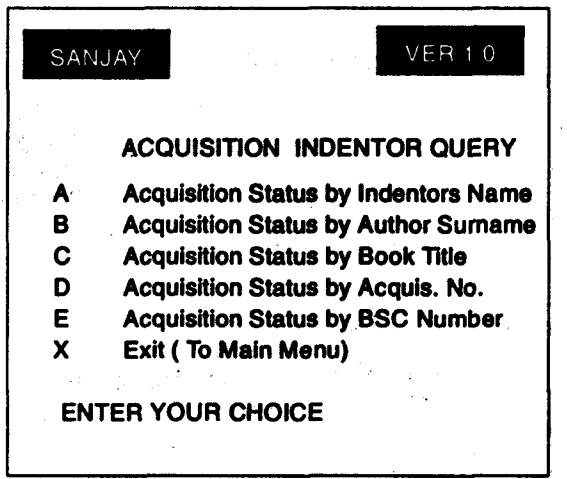

#### Fig. 3. **Sample query search menu**

merging into online catalogue, fields are added at four different stages of data entry different **worksheets** using in acquis-database as detailed in Appendix II.

(a) New indents: First level of data entry is done in 'New Indents' worksheet. This includes both the indents received from DRDO scientists plus books taken on approval from vendors (Worksheet 1). Monthly list of indents is generated at this stage for consideration and approval of the BSC which meets every month.

(b) BSC decision: After the Committee has screened the list for approval, entries with the details of vendor, supply due-date, approval status etc. are added in 'BSC Decision' worksheet (Worksheet 2).

After completing the data entry in this worksheet, supply orders to vendors are generated. Other reports such as list of approved and un-approved documents are also generated at this stage.

(c) Arrival of documents: After the receipt of document, entries regarding publishers' details, bill details, accession number, classification number, descriptors, etc. are made (Worksheet 3).

List of books received over a specified period of time can be generated at this stage.

(d) Catalogue entry: Finally when data is complete and ready for online catalogue, completeness code and date are given to

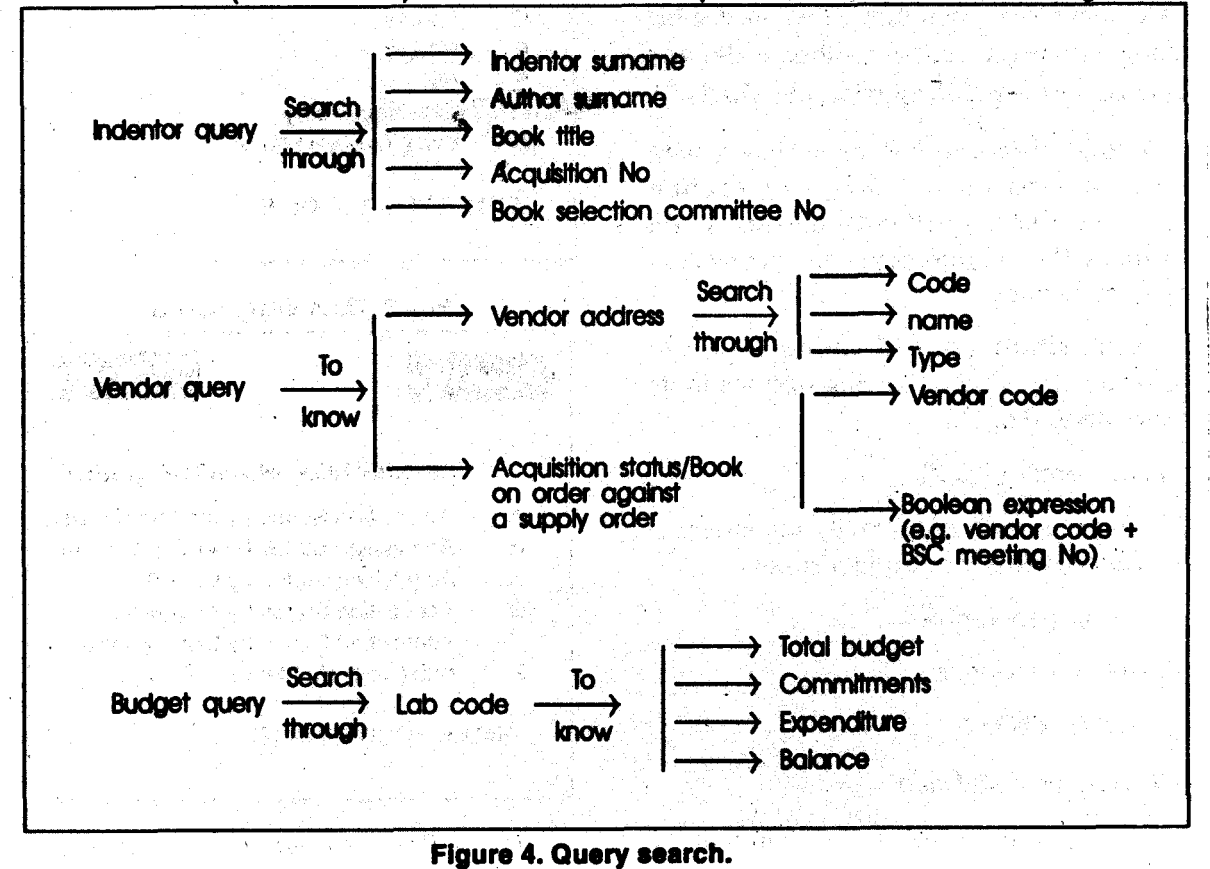

DESIDOC Bulletin of Inf Technol. 1994,14(4)

6

**the record. Print-out of complete record is** taken for editing (Worksheet 4).

The **edited** data is sent for merging into the online catalogue and generating 'Monthly List of Additions to Defence Science Library'.

### **4.1 Vendor Database**

Full details of the supplier **vjz.** name address, type and vendor codes are maintained in vendor database (Work sheet 5).

### **4.3 Budget Database**

Initially, the allocated budget amount for acquisition is entered for all the labs for whom **DESIDOC** is procuring books (Worksheet 6). System updates the database, by calculating expenditure and budgetary status for each laboratory and status report can be generated at any stage.

#### **4.4 Bill Database**

Bill details are entered to generate two types of reports (Worksheet 7).

- (a) Sanction and contingent bill
- (b) Certified receipt voucher (CRV)

#### **5. QUERY SEARCH**

The database can be searched to know the information about a document including the vendor details, indentor details, bibliographic details, etc. The fields on which searches can be made are shown in Fig. 4.

#### **6. REPORT GENERATION**

The following types of reports and letters can be generated using **the** acquisition module of Sanjay software.

- (a) List of indented documents
- (b) List of approved documents

DESIDOC Bulletin of Inf Technol, 1994,14(4)

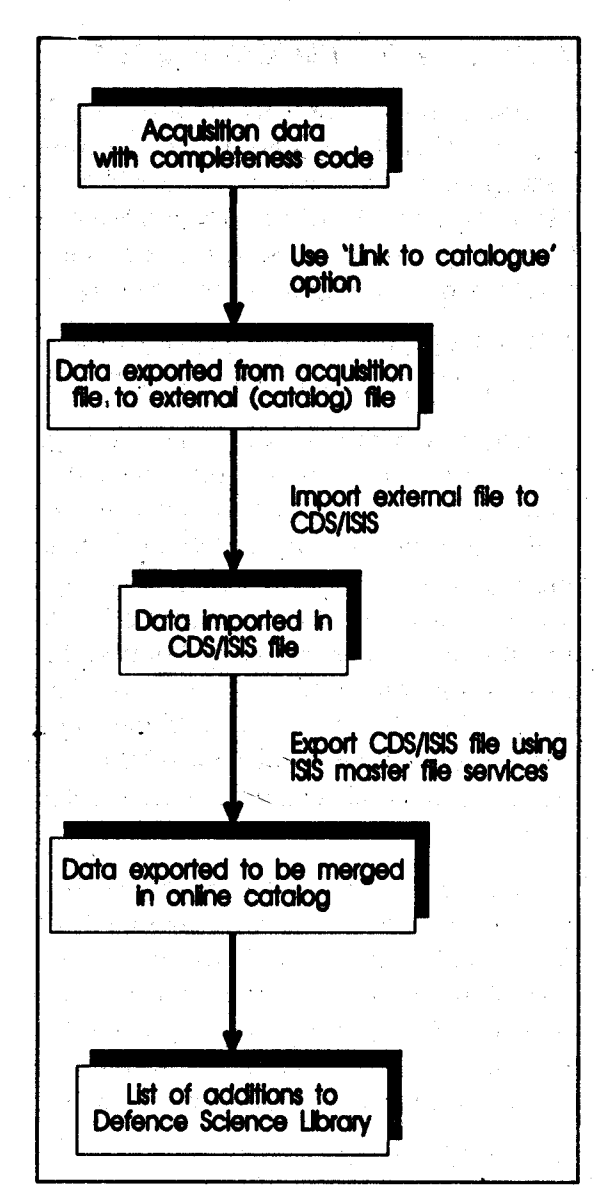

#### **Figure 5. Steps Involved In exportlng acquisition data to onllne catalogue.**

- (c) List of rejected documents
- (d) List of documents received during a particular period
- (e) Supply orders
- (9 Reminders to vendors
- (g) CRVs (Certified receipt vouchers)
- (h) Sanction and contingent bills

Using this option, acquisition data is exported and merged in the online catalogue. As a by-product of this data, a Monthly List of Additions to Defence Science Library is being generated. Steps involved in this process are shown in Fig. 5.

## **8. SUGGESTIONS FOR IMPROVING THE ACQUISITION MODULE**

Acquisition module of Sanjay package (Ver 1.0) has been found quite efficient in managing the acquisition activities of Defence Science Library. Adequate help messages have been provided at all the stages of data entry. But it is nqt possible to link the acquis and bill files; therefore bill processing job could not be simplified further. The need for a few help messages such as symbols for truncation and Boolean expressions has also been felt in the search module.

Program, 1 992, 26(3), 249-58. Facilities for information queries such as the consolidated list of orders pending with  $\frac{3}{1}$ . Haravu, L.J. Library automation and networking in India – An overview of a vendor, listing of all indents by a person<br>with their status, total exponditure of a networking in India - An overview of with their status, total expenditure of a recent developments. Annals of Library<br>particular BSC should also be provided in Science and Documentation, 1993, particular BSC should also be provided in  $\frac{SCI \cdot E}{40(1), 32-40}$ the package. These may be incorporated in<br>the future version of the Sanjay package. 4.

activities in an organised way, Defence 5. Perera, Pradeepa. Micro CDS/ISIS--A<br>Science Library is using the acquisition critical appraisal of its search interface. Science Library is using the acquisition critical appraisal of its search in<br>module of Sanjay package since last two Program, 1992, 26(4), 373-86. module of Sanjay package since last two

**7. LINK TO ONLINE CATALOGUE** years. The use of this package has resulted in reducing the efforts and time required for acquisition processing and generation of status reports at different stages. The same data is available for merging into the online catalogue database and generating monthly list of acquisitions.

> The software has been able to fulfil majority of the requirements of the acquisition control in Defence Science Library. However, there is a scope for further improvement of the software.

## **FURTHER READING**

- 1. Bhargava, J.K.; Srivastava, R.K.; & Murthy, S.S. Sanjay-An Indian library automation package based on CDS/ISIS. Program, 1993, 27(1), 51-66.
- 2. Cabral, Maria Luisa & Lopes, Maria Ines. The modernisation of Portuguese libraries-Five decisive years.
- 
- Nieuwenhuysen, P. Computerised<br>storage and retrieval of structured **9. CONCLUSION**<br> **9. CONCLUSION**<br> **storage and retrieval of structured text information-CDS/ISIS Version** For managing the acquisition and related 2.3. Program, 1991, 25(1), 1-18.
	-

# **Appendix I**

# Table 1. FDT for Acquis Database

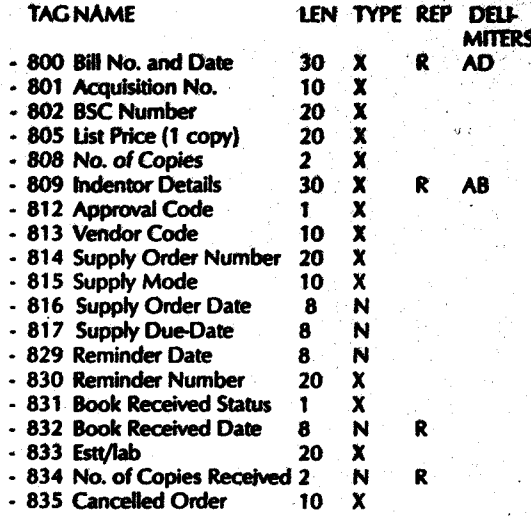

### **Table 2. FDT for Vendor Database**

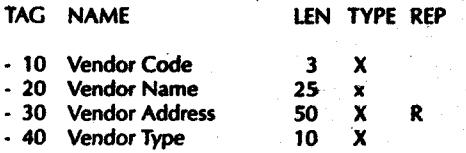

# Table 3. FDT for Catalogue Database

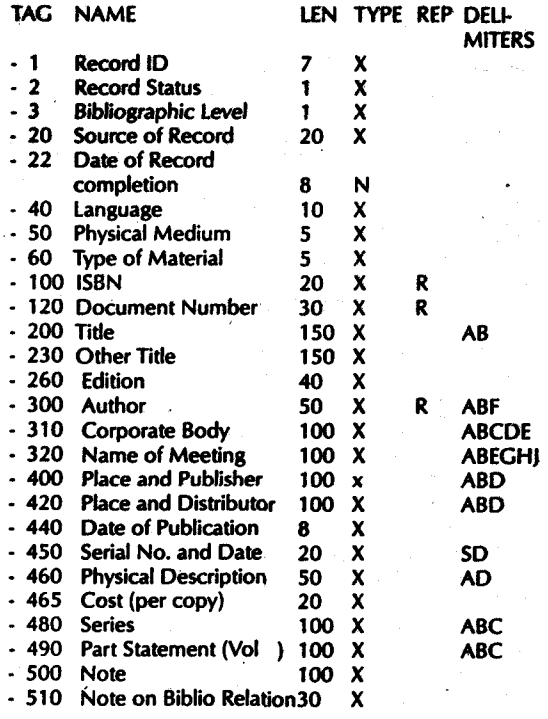

- 610 Class No. 20  $\boldsymbol{\mathsf{x}}$ **ABC** - 620 Keywords  $\overline{\mathbf{x}}$  $25$  $\mathbf{R}$ - 836 Completeness of Rec. 1  $\mathbf{x}$ - 900 Accession No. 10 XR

## Table 4. FDT for Budget Database

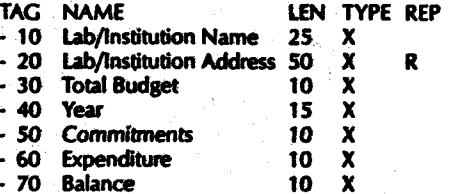

# Table 5. FDT for Bill Database

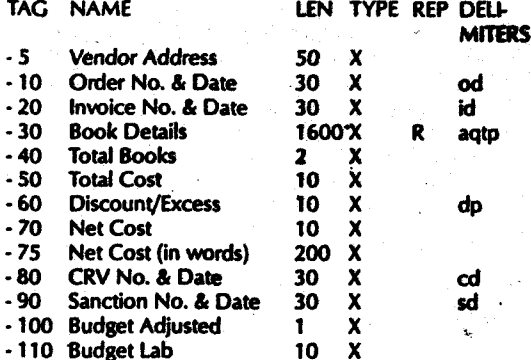

# **Appendix II**

## **Worksheet 1:**

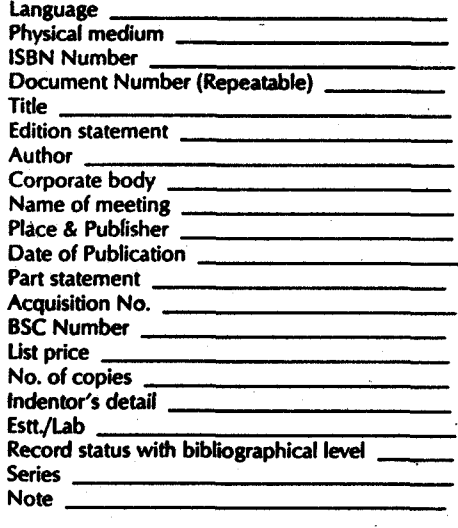

### **Worksheet 2:**

Language Physical medium

DESIDOC Bulletin of Inf Technol, 1994,14(4)

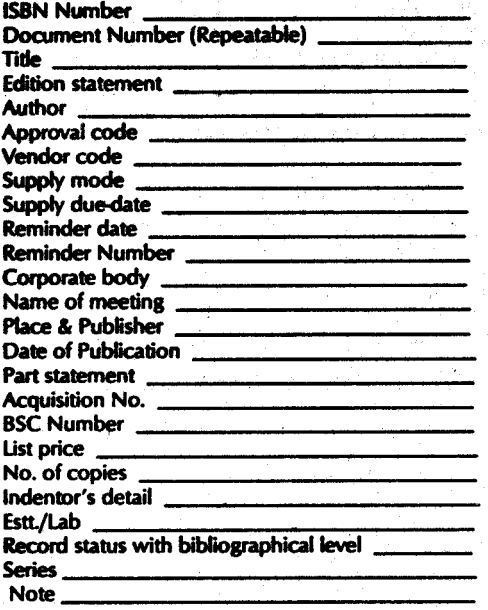

# **Worksheet 3:**

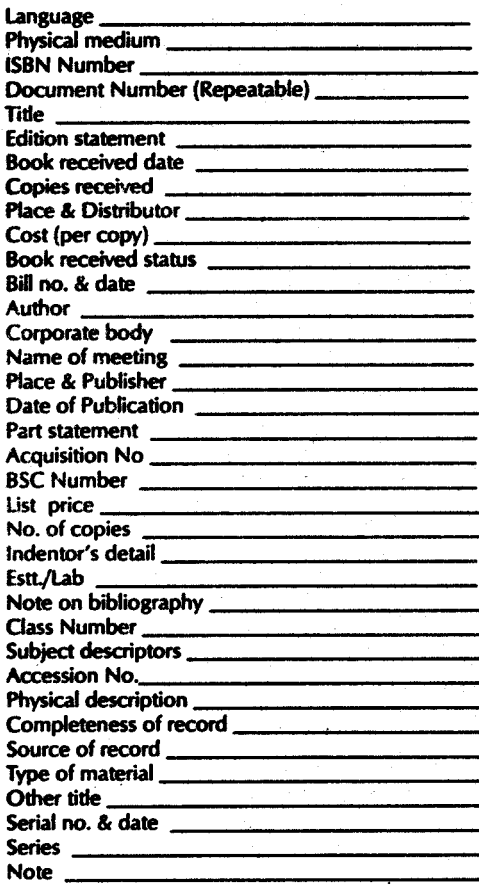

# **Worksheet 4:**

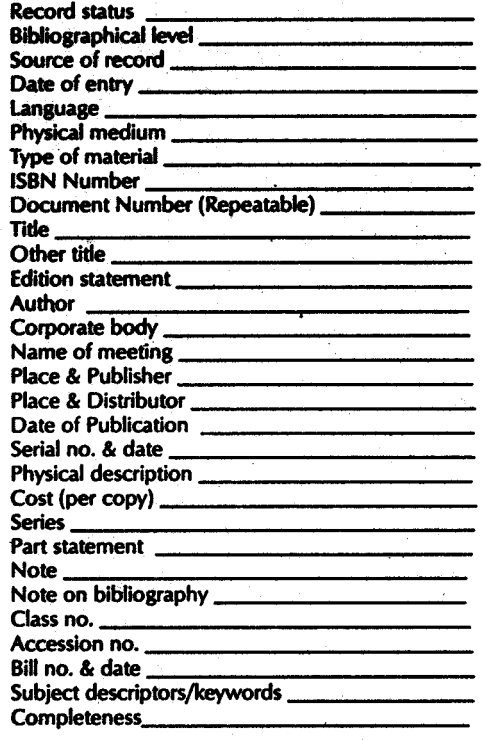

# **Worksheet 5:**

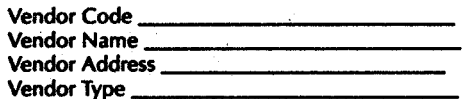

# Worksheet 6:

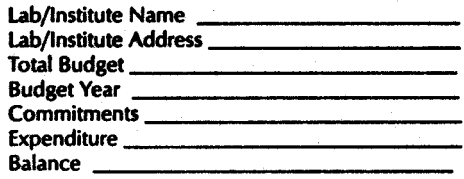

# Worksheet 7:

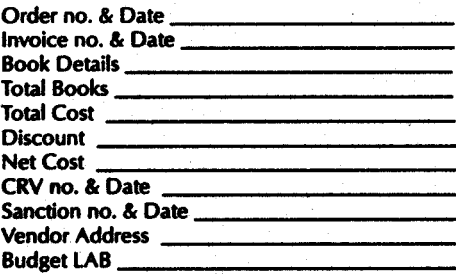